# **CMOL** v 2.0

Calculations on chemical formulas: molar mass , conversions from grams to moles,

molecules, volume of gas... Centesimal composition, empirical formula..

| CMOL v 2.0: Calculations with moles                                                                                          |                                                                                                    |
|----------------------------------------------------------------------------------------------------|----------------------------------------------------------------------------------------------------|
| File Data Tools Info                                                                                                    |                                                                                                    |
| AgClO4 Formula AgClO4 >> silver perchlorate random Accept                                                                    | Composition - Empirical / molecular formula<br>< formula<br>C 2.4                                                    |
| Molar mass calculation (MM)                                                                                                  | H 0.5                                                                                                    |
| calc.: 107.87+35.453+15.999*4 auto                                                                                           | g (or %)                                                                                                    |
| 0 1 2 3 4 5 6 7 8 9 + * ( ) . =<br>Molar mass (MM) 207.32 g/mole verify                                                      | rst 🗴 Molar mass 58.015                                                                                              |
|                                                                                                    | Gas molar mass calc.                                                                                                 |
| Conversions                                                                                                    | d 2.59 g/I P 1 at T 273 K ok                                                                                         |
| ● grams         ○ moles         ○ "molecules"           56         1000 MMg         2.70e-1         1000 MMg         1.62e23 | Save composition Save formula                                                                                        |
| □ gas 1mol:22.4 L ↓ ↓ ↓ ↓ □ atm ↓ □ gas 1mol:22.4 L ↓ ↓ ↓ ↓ ↓ ↓ ↓ ↓ ↓ ↓ ↓ ↓ ↓ ↓ ↓ ↓ ↓ ↓                                      | P,V,T units conversion<br>P: 780 mm 103.99 kPa 1.0263 atm<br>V: 6.78e-4 m <sup>3</sup> 678 cm <sup>3</sup> 6.78e-1 L |
| Save Generate Accept                                                                                                    | T: 25 C 77.000 F 298.15 K                                                                                            |
| <u>⊫</u>                                                                                                    |                                                                                                    |

- Introducing / selecting / generating a formula
- Data
- <u>Calculation of the molar mass</u>
- Conversions grams, moles...
- <u>Centesimal composition</u>
- Empirical / molecular formula
- <u>P, V, T units conversion</u>

# Introducing / selecting / generating a formula

You can introduce the formula manually (without keeping in mind the format of subindexes, etc) whenever all their elements are in the database (which you can edit and enlarge)

It can also be selected from the listbox or selected at random by the program. In both cases the compound's name will be shown.

In all cases the formated formula will be shown at the left:

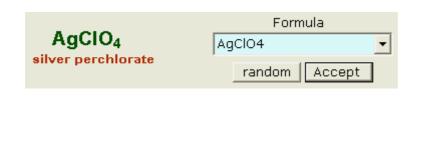

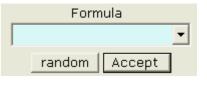

|    | Formula        |    |
|----|----------------|----|
|    | <b>  ▼</b>     |    |
|    | HF 🔼           |    |
|    | нсі 📃          |    |
| -  | HBr            | ⊢  |
| -  | HI             |    |
|    | H2S            | F  |
| 1  | HCIO4          |    |
|    | HCI03          |    |
|    | HCIO2          | а  |
|    | HCIO           |    |
|    | HBrO3          |    |
|    | HBrO2          |    |
| le | HIO4           | ļu |
|    | HIO3           | F  |
|    | HIO2           |    |
| 1  | H2SO4<br>H2SO3 |    |
|    | HNO3           | L  |
| L  | HNO2           |    |
|    | H2CO3          |    |
|    | H3PO4          |    |
|    | НЗРОЗ          |    |
|    | NH4F           |    |
|    | NH4CI          |    |
|    |                |    |

#### Data

The calculations with the formulas use a database of elements that you can edit/enlarge with the option of the menu...

|                                                                                                    |                                                                                                    | Data Tools Info                   |
|----------------------------------------------------------------------------------------------------|----------------------------------------------------------------------------------------------------|-----------------------------------|
| Chemical eleme                                                                                                    | nts 🔳 🗙                                                                                                   | Atomic masses<br>Elements edition |
| z Element<br>1 hidrogen H<br>3 liti Li<br>4 beril·li Be<br>5 bor B<br>6 carboni C<br>7 nitrogen N<br>8 oxigen O<br>9 fluor F | <ul> <li>Element name</li> <li>oxigen</li> <li>Smb O Z 8</li> <li>AM 16.00</li> <li>New Accept</li> </ul> |                                   |
| 11 sodium Na                                                                                                    | Exit Ok                                                                                                   |                                   |

# Calculation of the molar mass

An option is to perform the calculation and to check the result with the button **verify**. Another is that the program calculates it by pressing the button **auto**.

| Molar mass calculation (MM)          |  |  |  |
|--------------------------------------|--|--|--|
| calc.: 107.87+35.453+15.999*4 auto   |  |  |  |
| 0 1 2 3 4 5 6 7 8 9 + * ( ) . =      |  |  |  |
| Molar mass (MM) 207.32 g/mole verify |  |  |  |

### Conversions grams, moles...

| You can select the type (grams,<br>moles, " molecules ") of the data<br>that should be converted to the<br>other types with the mouse | Conversions<br>Grams C moles C "molecules"<br>33.400 100: MMg 5.74e-1 100: 6.02 1023<br>gas 100: 22.4L<br>C L. P 1.4 atm 9.7665 |
|----------------------------------------------------------------------------------------------------|----------------------------------------------------------------------------------------------------|
| If the substance is a gas (as CO2,                                                                                                    | C L. (s.c 12.878 L C L. 7 1.4 atm 9.7665<br>T 290 K                                                                             |
| CH4, etc) you can activate the                                                                                                    | Save Generate Accept                                                                                                    |
| checkbox to also perform                                                                                                    |                                                                                                    |
| calculations of volume ( in S.C. and                                                                                                  | at any P and T)                                                                                                    |

You can enter a data or generate it at random and the conversions will be shown. Results can be saved in a text file.

Note:

(\*): lonic compounds (salts,...) aren't formed by actual molecules, but by groups of ions of opposite sign that are the smallest units of the compound. Always we can say "formulas".

# **Centesimal composition**

Once set a formula you can obtain its centesimal composición clicking on the button

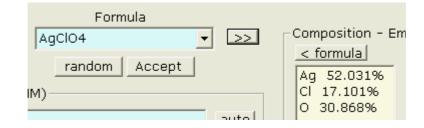

The result can be saved in (or added to, if it already exists) a text file by means the button

| Save composition or the menu option | File Data Tools    |                                           |   |
|-------------------------------------|--------------------|-------------------------------------------|---|
|                                     | Save  Ask for exit | Conversions .<br>Centesimal composition - | C |
|                                     | Exit               | Empirical/molecular formula               |   |

### Empirical / molecular formula

| It can be obtained here:<br>Elements are entered or selected from the | Composition - Empirical / molecular formula<br>< formula<br>C 2.4<br>C 2.4<br>C 2.4 |
|-----------------------------------------------------------------------|-------------------------------------------------------------------------------------|
| list, and also their amounts.                                         | H 0.5 Symbol:<br>g (or %)                                                           |
| Once all elements are entered, clicking on $^{\prime}$                | rst X Molar mass 58.015                                                             |
| the formula will be calculated and shown:                             |                                                                                     |
| C4H10                                                                 | Gas molar mass cale.<br>d 2.59 g/l p 1 at T 273 K ok                                |
| This will be the <i>empirical</i> (the simplest) or if                | Save composition Save formula                                                       |

you have specified a molar mass, the *molecular* formula.

Molar mass of gaseous compounds can be calculated from their density (or from grams and volume expressed as a quocient) at certain presure and temperature.

Also here the case can be saved in a text file...

### P, V, T units conversion

At this frame you can convert units of:

- <u>Pressure</u>: mm Hg (or Torr)  $\leftrightarrow$  kPa  $\leftrightarrow$  atm ,
- <u>Volume</u>:  $m^3 \leftrightarrow cm^3 (or ml) \leftrightarrow L (or dm^3)$
- <u>Temperature</u>:  $^{\circ}C \leftrightarrow ^{\circ}F \leftrightarrow ^{\circ}K$

by entering a value in the suitable texbox + **return**.

The converted units will be shown in the other textboxes of the same row.

| P,V,T units conversion |    |        |     |         |     |
|------------------------|----|--------|-----|---------|-----|
| P: 780                 | mm | 103.99 | kРа | 1.0263  | atm |
| V: 6.78e-4             | m³ | 678    | cm³ | 6.78e-1 | L   |
| T: 25                  | с  | 77.000 | F   | 298.15  | к   |